im Landesportbund Hessen e.V. - Mitglied im DTTB

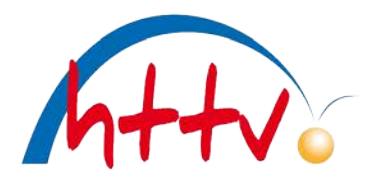

## **Anleitung Online-Anmeldung Turniere über myTischtennis.de**

- 1. Registrierte myTischtennis.de-Nutzer
- 2. Bisher kein myTischtennis-Nutzer
- 3. Spieler mit einem Alter unter 14 Jahre

Allgemeine Beschreibung des HTTV über die Homepage, Service, Turniere [http://www.httv.de/media/000/Turniere/Anleitung\\_online\\_Meldung.pdf](http://www.httv.de/media/000/Turniere/Anleitung_online_Meldung.pdf) Bei Fragen steht die HTTV-Geschäftsstelle Tobias Senst 06403-9568-12 zur Verfügung.

1. Registrierte Nutzer (i.d.R. Mannschaftsführer) melden sich mit ihren Zugangsdaten (Benutzer und Paßwort) aus click-TT in myTischtennis.de an.

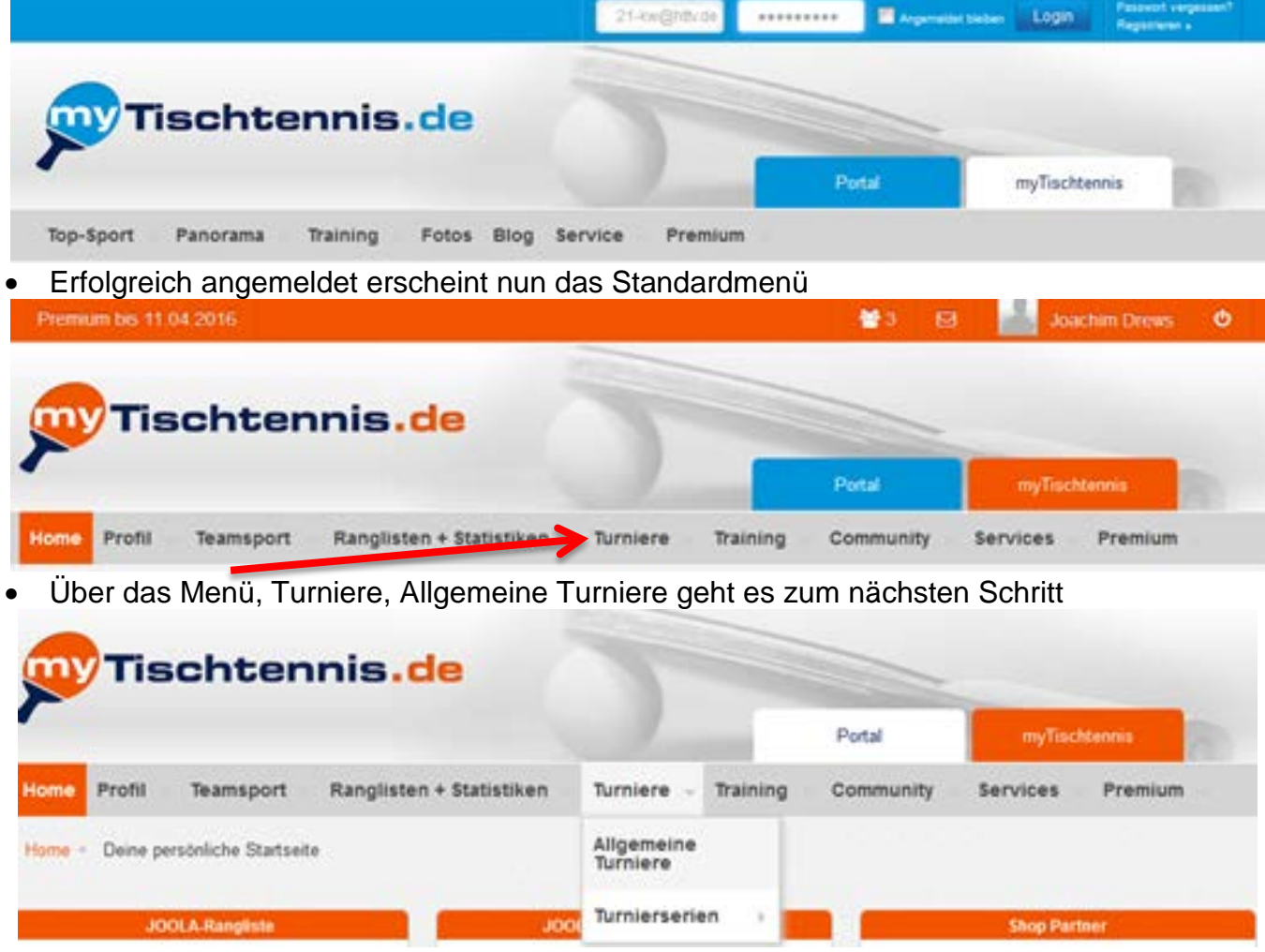

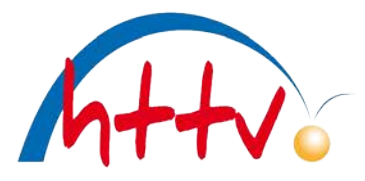

im Landesportbund Hessen e.V. - Mitglied im DTTB

• Über das Befüllen der Suche nach "Fulda" und Erweitern des Zeitraumes auf z.B. "2 Monate" sowie der Auslösung des Button "Filter ausführen" wird die Auswahl zielgerichtet eingegrenzt.

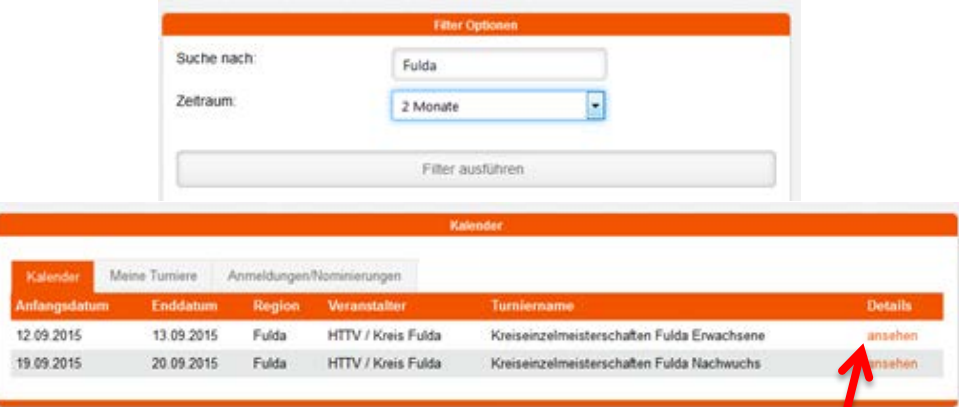

- Nun das gewollte Turnier z.B. Kreismeisterschaft Fulda Erwachsene "ansehen" auswählen.
- Anschließend stehen die Ausschreibung und alle Konkurrenzen zur Verfügung. Die Konkurrenzen für die eine Anmeldung möglich (Q-TTR-Wert oder Alter) ist über die farbige Überschrift "zur Konkurrenz anmelden!" (incl. direktem Anmeldelink) erkennbar.
- Anschließend stehen die Ausschreibung und alle Konkurrenzen zur Verfügung. Die Konkurrenzen für die eine Anmeldung möglich (Q-TTR-Wert oder Alter) ist über die farbige Überschrift "zur Konkurrenz anmelden!" (incl. direktem Anmeldelink) erkennbar.

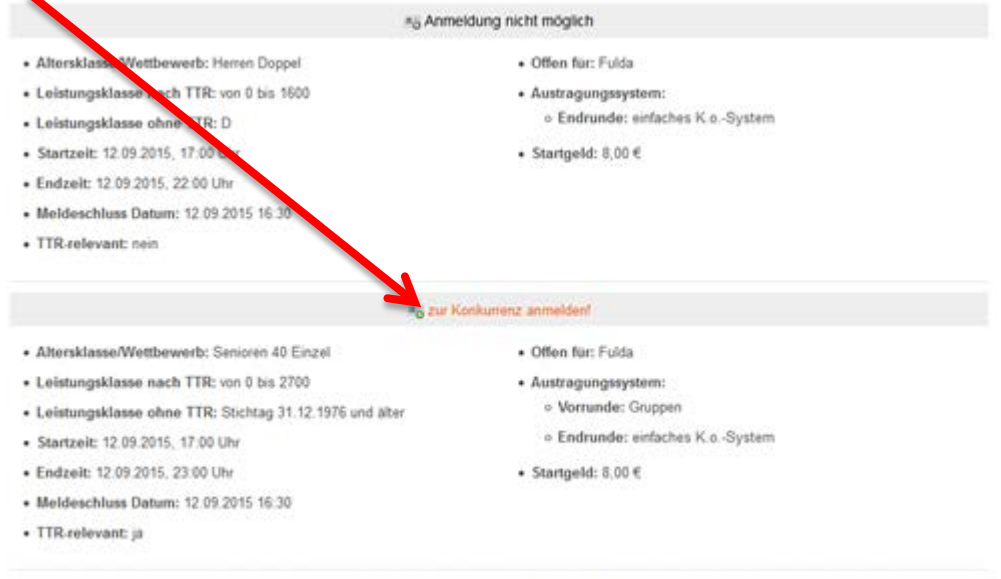

ag Anmeldung nicht möglich • Mit der Anwahl des Links "zur Konkurrenz anmelden" kommt der vorletzte Schritt der erfolgreichen Anmeldung für eine Konkurrenz.

Hessischer Tischtennis-Verband e.V.

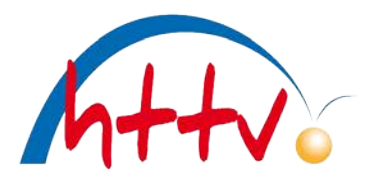

im Landesportbund Hessen e.V. - Mitglied im DTTB

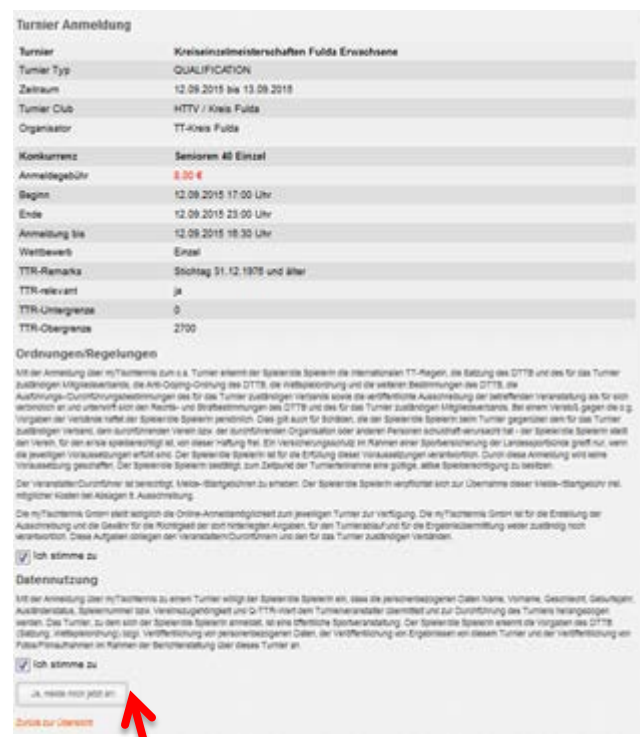

- Mit dem Auslösen des Buttons "Ja, melde mich jetzt an!" erfolgt die verbindliche Anmeldung für die gewählte Konkurrenz.
- Will ein Spieler in mehreren Konkurrenzen starten ist dieser Schritt für jede Konkurrenz z.B. Senioren 40, Herren C und Herren A-Klasse zu absolvieren/wiederholen.

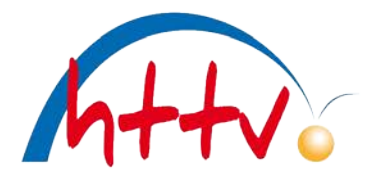

im Landesportbund Hessen e.V. - Mitglied im DTTB

- 2. Bisher nicht registrierte Benutzer in click-TT starten mit der Registrierung des kostenlosen Zugangs für myTischtennis.de.
- Nach erfolgreicher Registrierung Ablauf siehe Beschreibung Punkt 1 Registrierte myTischtennis.de-Nutzer

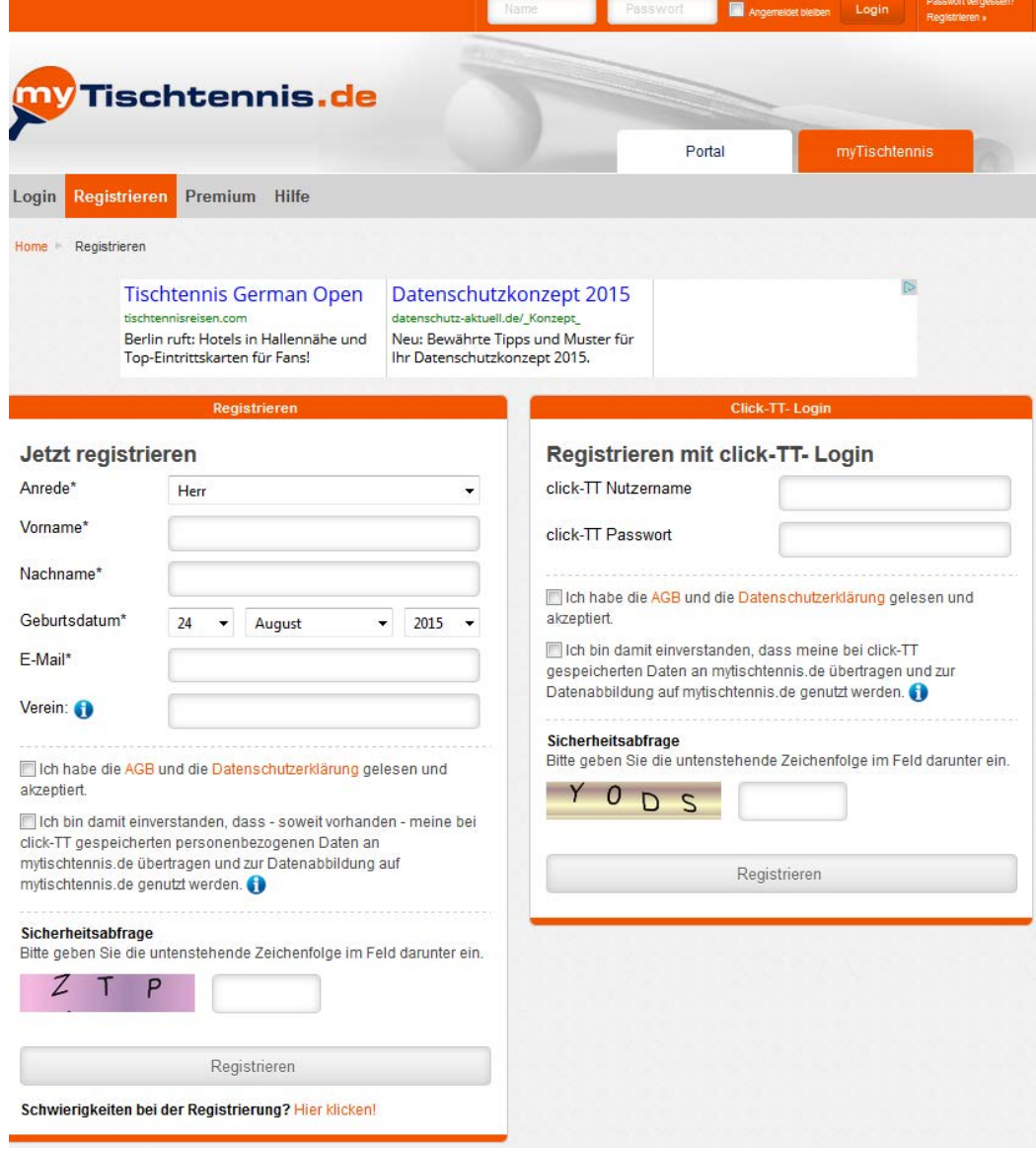

## Hessischer Tischtennis-Verband e.V.

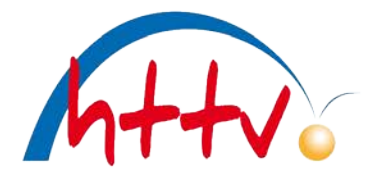

im Landesportbund Hessen e.V. - Mitglied im DTTB

3. Für die Spieler unter 14 Jahren ist eine Registrierung bei myTischtennis noch nicht möglich. Die Turnieranmeldung kann über den Vereinszugang/-administrator erfolgen. Menü Turnier, Turnieranmeldung anschließend Filterfunktion (Zeitraum und Verband sowie Ort und Konkurrenz, z.B. 24.08. bis 30.09.2015, HeTTV, Fulda, Schüler C) nutzen.

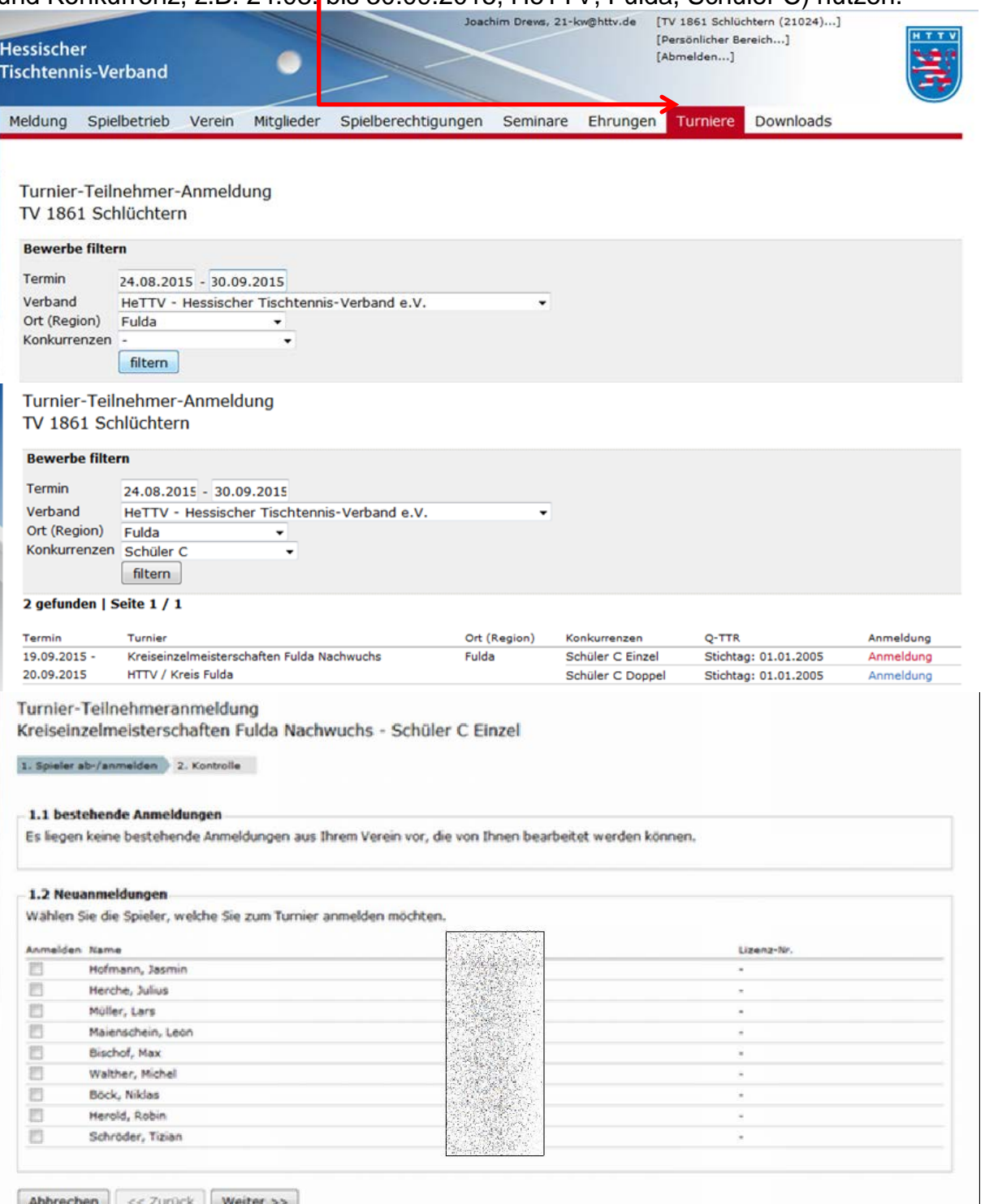

• Die relevanten Spieler können per Markierung (Haken) gekennzeichnet werden. Über die Kontrollseite kann die Anmeldung erfolgreich abgeschlossen werden.

Viel Spaß bei der Online-Anmeldung